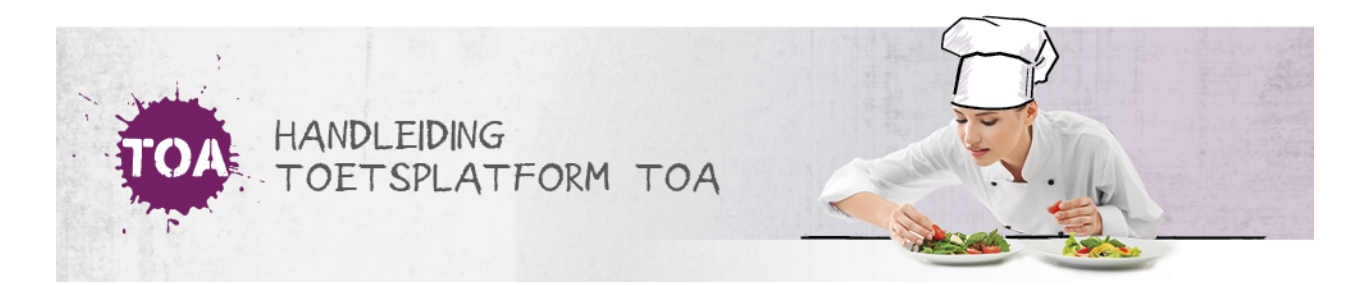

# BEOORDELINGSGEGEVENS GENEREREN IN DE TOA

Overal waar 'toetsen' staat, kan ook 'examens' gelezen worden

In de TOA is het mogelijk om verschillende beoordelingen van één of meerdere beoordelaars met elkaar te vergelijken. Zo kun je analyseren wat de mate van spreiding is qua beoordelingen bij een bepaalde beoordelaar of nagaan of er verschillen bestaan tussen de beoordelingen van verschillende beoordelaars. Deze informatie kan bijvoorbeeld gebruikt worden bij de keuze van beoordelaars of voor het verhogen van de beoordelaarsbetrouwbaarheid bij intervisiebijeenkomsten.

Volg voor het genereren van beoordelingsgegevens onderstaand stappenplan.

## Stap 1

Ga naar het tabblad Toetsen => Analyse en klik op 'Beoordelingen'.

Je kunt nu filteren op afdeling, toets, beoordelaar, vaardigheid, begindatum en einddatum. Bij 'Toets' kun je (een deel van) de toetsnaam invullen waarvoor je beoordelingen wilt vergelijken. Kies bij 'Beoordelaar' of je de beoordelingen van slechts één beoordelaar of van alle beoordelaars binnen een afdeling wilt vergelijken. Kies bij 'Vaardigheid' om welke vaardigheid het gaat en selecteer bij 'Begindatum' en 'Einddatum' de periode waarvoor je de beoordelingen wilt exporteren. Klik op 'Zoek'.

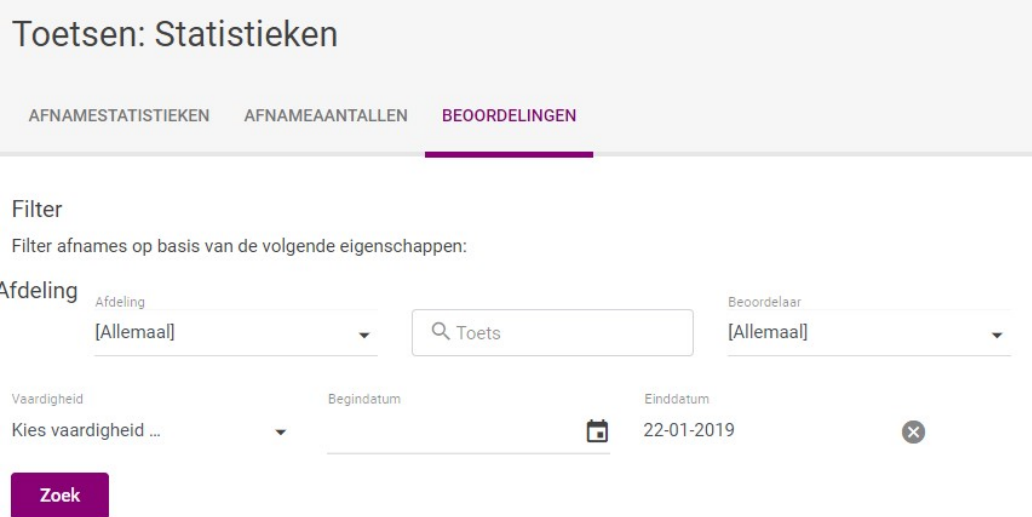

# Stap 2

Je ziet een overzicht van de toetsen die voldoen aan je selectiecriteria. Je ziet in de kolom voor 'Export' staan hoeveel beoordelingen er voor iedere toets zijn op basis van je eerder ingevoerde selectiecriteria. Klik vervolgens op 'Export' achter de gewenste toets om het bestand te genereren. De beoordelaarsgegevens worden nu gegenereerd in Excel.

### Selecteer toets

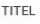

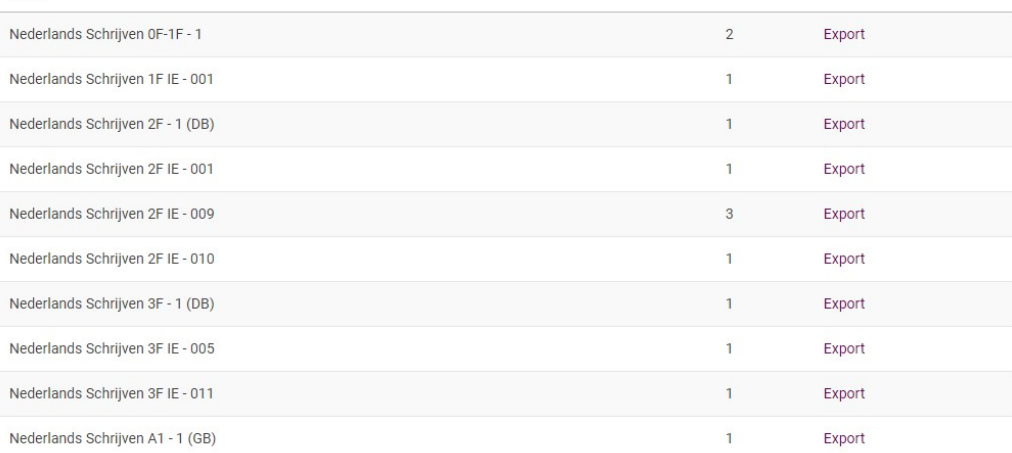

#### **Exporteer alles**

Dit document wordt niet direct gegenereerd. Uw aanvraag wordt in een wachtrij gezet en in de nacht uitgevoerd. U ontvangt een e-mail zodra uw bestand gereed is om te downloaden. Gegenereerde bestanden blijven na genereren 48 uur lang beschikbaar om te downloaden.

In het Excelbestand zijn alle gegevens van de desbetreffende beoordelingen opgenomen. Zo kun je bijvoorbeeld per beoordelaar zien welke totaalscores gegeven zijn en welke score er per beoordelingsaspect is gegeven.

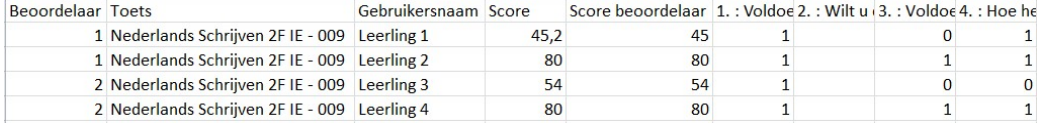